# **VAX PASCAL Installation Guide**

Order Number: AA-J181I-TE

#### March 1988

This document contains instructions for installing VAX PASCAL on the VAX/VMS and MicroVMS operating systems. It also explains how to read the online release notes before or after installing the product. This document applies to VAX PASCAL Version 3.7 and all maintenance updates used throughout that version.

| Revision/Update Information:         | This revised document supersedes informa-<br>tion in the <i>VAX PASCAL Installation Guide</i><br>(Order Number AA-J181H-TE) |
|--------------------------------------|----------------------------------------------------------------------------------------------------|
| <b>Operating System and Version:</b> | VMS Version 4.4 or higher                                                                                                   |
| Software Version:                    | VAX PASCAL Version 3.7                                                                                                    |

digital equipment corporation maynard, massachusetts

#### First Printing November 1979 Revised March 1988

The information in this document is subject to change without notice and should not be construed as a commitment by Digital Equipment Corporation. Digital Equipment Corporation assumes no responsibility for any errors that may appear in this document.

The software described in this document is furnished under a license and may be used or copied only in accordance with the terms of such license.

No responsibility is assumed for the use or reliability of software on equipment that is not supplied by Digital Equipment Corporation or its affiliated companies.

Copyright ©1979, 1988 by Digital Equipment Corporation

All Rights Reserved. Printed in U.S.A.

The postpaid Reader's Comments forms at the end of this document request the user's critical evaluation to assist in preparing future documentation.

The following are trademarks of Digital Equipment Corporation:

| DEC          | DIBOL     | UNIBUS     |
|--------------|-----------|------------|
| DEC/CMS      | EduSystem | VAX        |
| DEC/MMS      | IAS       | VAXcluster |
| DECnet       | MASSBUS   | VMS        |
| DECsystem-10 | PDP       | VT         |
| DECSYSTEM-20 | PDT       |            |
| DECUS        | RSTS      |            |
| DECwriter    | RSX       | digital 🛛  |

ZK4711

# Contents

| Preface |
|---------|
|---------|

| ١ | / |
|---|---|
|   |   |

| Preparing to Install VAX PASCAL         | 1  |
|-----------------------------------------|----|
| Accessing the Online Release Notes      | 1  |
| Installation Procedure Requirements     | 1  |
| Special Requirements                    | 2  |
| Using VMSINSTAL                         | 2  |
| Installing VAX PASCAL                   | 4  |
| Installing the PASSTR Saveset           | 8  |
| After the Installation                  |    |
| Error Conditions                        | 9  |
| Installing VAX PASCAL as a Shared Image | 9  |
| Maintenance Updates                     |    |
| Determining and Reporting Problems      | 12 |
| Sample Installation                     | 12 |

# Preface

This document describes how to install VAX PASCAL on the VAX/VMS and MicroVMS operating systems. It is intended for system managers. This document applies to Version 3.7 and all maintenance updates in that version. (A major version number is represented by the digits to the left of the decimal point, and the maintenance update version number is indicated by the digits to the right of the decimal point. Therefore, this document applies to VAX PASCAL Version 3.7 and all maintenance updates up to but not including Version 4.0.)

Keep this document with your distribution kit. You will need to refer to it again should you receive any maintenance updates or need to reinstall VAX PASCAL for any other reason.

The installation procedure is described step by step. The procedure, for the most part, is self-explanatory. The system prompts you to answer questions and change volumes, and waits for you to tell it to continue.

At the back of this document are Reader's Comments forms. If you have any comments about this document, fill out a form and mail it.

For information on reporting problems with VAX PASCAL, see the Determining and Reporting Problems section.

This document does not contain release notes information; instead, release notes are provided on line. You can read the release notes before you install VAX PASCAL and at any time after the product is installed.

#### NOTE

To gain access to the release notes, follow the installation procedure up to step 4, at which time you can choose to display or print the release notes and continue or discontinue the installation procedure.

For more information on installing VAX PASCAL on VAX/VMS systems, see the *Guide to VAX/VMS Software Installation* and the VAX/VMS System Manager's Reference Manual.

# **Preparing to Install VAX PASCAL**

Your Bill of Materials (BOM) specifies the number and contents of your media. Be sure to check the contents of your kit against the list in the Bill of Materials. If your kit is damaged, or if you find that parts of it are missing, call your DIGITAL representative.

Distribution media must be mounted in numerical order. The installation procedure prompts you to mount the volumes. For more information on mounting the distribution media, see the *Guide to VAX/VMS Software Installation* pertaining to your system. The *Guide to VAX/VMS Software Installation* also details several options to the installation procedure; be sure to read it.

### Accessing the Online Release Notes

VAX PASCAL provides online release notes. The prompt to display or print the release notes appears in step 4 of the installation procedure when you invoke VMSINSTAL with the OPTIONS N parameter. After the installation, you can read the release notes by typing or printing the file SYS\$HELP:PASCAL037.RELEASE\_NOTES.

The HELP file also directs you to the release notes file. After the installation, type the following:

\$ HELP PASCAL RELEASE\_NOTES

## **Installation Procedure Requirements**

VAX PASCAL installation should take approximately 5 to 120 minutes (for the PASSTR kit, 20 to 25 minutes), depending on the type of media and your system configuration. Before you can install VAX PASCAL, you must have the following privileges and resources:

- SETPRV privileges, or CMKRNL, WORLD, and SYSPRV privileges
- A minimum of 4000 blocks of free disk space during installation, and 2000 blocks of disk space after installation of the VAX PASCAL compiler
- Approximately 1100 contiguous free global pages and two global sections if you are installing the VAX PASCAL compiler as a shared known image

- Approximately 80 contiguous free global pages and one global section if you are installing the PASRTL (the VAX PASCAL-specific, shared Run-Time Library image) as a shared known image
- Approximately 1180 contiguous free global pages and three global sections if you are installing both of the foregoing as shared known images
- A minimum of 4500 blocks of free disk space during installation, and 3800 blocks of disk space after installation of the PASSTR kit

#### NOTE

You must ensure that your system has the necessary global page and global section SYSGEN quotas for the installation. Failure to do so could cause the DCL tables to be corrupted in some situations.

Refer to the VAX/VMS System Manager's Reference Manual for information on modifying GBLPAGES and GBLSECTIONS values. Use the VAX/VMS Authorize Utility, also described in the VAX/VMS System Manager's Reference Manual, to change the resource control fields.

### **Special Requirements**

VAX PASCAL Version 3.7 requires VAX/VMS Version 4.4 or later or MicroVMS Version 4.4 or later.

## Using VMSINSTAL

VMSINSTAL is a command procedure that you use to install VAX PASCAL. In step 2 of the installation procedure, described in the next section, you must invoke VMSINSTAL.

The VMSINSTAL command line has the following format:

@SYS\$UPDATE:VMSINSTAL PASCALO37 ddn: [OPTIONS N...]

### PASCAL037

Represents the current update of VAX PASCAL. Refer to the label on the VAX PASCAL distribution kit or the VAX PASCAL Bill of Materials for the maintenance update number of your kit. You can also type an asterisk (\*) in place of PASCAL037.

#### ddn:

Represents a device name for the VAX PASCAL installation media, where dd is the device code and n is the unit number. It is not necessary to use the console drive. CSA1: is the device name used in examples in this document.

#### **OPTIONS N**

Is the optional parameter you should provide if you want to be prompted to display or print the release notes.

If you do not supply the first two parameters, VMSINSTAL prompts you for the product and device names. However, if you do not include the OPTIONS N parameter, VMSINSTAL does not prompt you to display or to print the release notes.

If you choose to specify more than one option (of the possible letters N, A, G, L, or R), list the option letters so that they are adjacent, with no separating commas or spaces. For more information concerning VMSINSTAL options, refer to the *Guide to VAX/VMS Software Installation*.

When you invoke VMSINSTAL, it checks the following:

- Whether you logged in to the system manager's account. You should install layered software from the system manager's account with your default device and directory set to SYS\$UPDATE.
- Whether you have adequate quotas for installing layered products. VMSINSTAL checks for the following quota values:
  - ASTLM = 24
  - BIOLM = 18
  - BYTLM = 18000
  - DIOLM = 18
  - ENQLM = 30
  - FILLM = 20

VMSINSTAL then checks whether the following conditions exist. If they do, you may want to discontinue them before resuming the installation procedure.

- Whether DECnet is up and running
- Whether any users are logged in to the system

If VMSINSTAL detects any of these conditions, you are asked whether you want to continue. If you want to continue, type YES. If you want to stop the installation, press the RETURN key.

## Installing VAX PASCAL

This section contains excerpts from the installation procedure and provides explanatory text.

To abort the installation procedure at any time, press CTRL/Y. When you press CTRL/Y, the installation procedure deletes all files it has created up to that point and exits. If you want to retry the installation procedure after pressing CTRL/Y, you must proceed from step 2.

Note that enhancements to VMSINSTAL in future releases of the VAX/VMS operating system may result in additional prompts appearing during the course of the installation. Although such prompts may not be documented in this installation guide, the installation should proceed normally. Refer to the *Read Before Installing or Using VAX PASCAL* letter for any notes about installing this product.

# Step 1: Log in to the system manager's account and set your default device and directory to SYS\$UPDATE.

RET Username: SYSTEM RET Password: RET \$ SET DEFAULT SYS\$UPDATE RET

discontinue the installation.

### Step 2: Invoke VMSINSTAL.

\$ @SYS\$UPDATE:VMSINSTAL PASCAL037 CSA1: OPTIONS N RET VAX/VMS Software Product Installation Procedure V3.7 It is dd-mmm-yyyy at hh:mm. Enter a question mark (?) at any time for help. \* Are you satisfied with the backup of your system disk [YES]? Y RET If you are satisfied with the backup of your system disk, press the RETURN key. Otherwise, type NO and press the RETURN key to In the foregoing example, replace the device name (CSA1:) with a device that is appropriate for all supported configurations where the product can be used. In many cases CSA1: is appropriate; however, it is not appropriate for the VAX 8600 or 8650.

#### Step 3: Insert the first installation kit volume.

Please mount the first volume of the set on CSA1:.
\* Are you ready? Y RET
The following products will be installed:
 PASCAL V3.7
Beginning installation of PASCAL V3.7 at hh:mm
%VMSINSTAL-I-RESTORE, Restoring product saveset A...

Mount volume 1, type YES, and press the RETURN key to indicate that you want to continue the installation.

#### Step 4: Select a release notes option.

This step applies only if you specified OPTIONS N in step 2.

Release Notes Options: (1) Display release notes (2) Print release notes (3) Both 1 and 2 \* Select option [3]: [RET]

If you select option 1, VMSINSTAL displays the release notes immediately on your screen. You can terminate the display at any time by pressing CTRL/C.

If you select option 2, VMSINSTAL prompts you for a queue name.

\* Queue name [SYS\$PRINT]: RET

Either type a queue name or press the RETURN key to send the file to the default output print device.

Next, VMSINSTAL displays the following prompt:

Do you want to continue the installation [NO]?: Y RET %VMSINSTAL-I-RELMOVED, The product release notes have been successfully moved to SYS\$HELP If you want to continue the installation, type YES and press the RETURN key. If you type NO or press the RETURN key, VMSINSTAL discontinues the installation.

### NOTE

The release notes file installed by VMSINSTAL has a different name for each maintenance update; take care not to delete previous versions of that file.

### Step 5: Select installation options.

\* Do you want to purge files replaced by this installation [YES]? RET

The files in SYS\$SYSTEM and SYS\$LIBRARY contain previous versions of VAX PASCAL. They are replaced during the installation with the new release, but the old files are not automatically purged. Purging is recommended; in response to the purging prompt, press the RETURN key to purge the files, or type NO to keep them. The system HELP files are updated in either case.

## Step 6: Insert the subsequent installation kit volumes.

 $\ensuremath{\texttt{BACKUP-I-READYREAD}}\xspace$  , mount volume 2 on \_CSA1: for reading

Enter "YES" when ready: YES RET

VMSINSTAL prompts you to insert the next volume and waits for you to type YES after inserting it. If you type NO, VMSINSTAL will display the prompt again. This prompt is not displayed if your installation kit contains only one volume.

## Step 7: Read informational messages.

%VMSINSTAL-I-MOVEFILES, files will now be moved to their target directories...

If the installation procedure is successful, the SYS\$SYSTEM:PASCAL.EXE file is moved to its target directory. In addition, the SYS\$HELP:HELPLIB.HLB and SYS\$LIBRARY:DCLTABLES.EXE files are updated to include the new versions of the VAX PASCAL HELP text and the PASCAL command line definition. The VAX PASCAL release notes are copied to SYS\$HELP:PASCAL037.RELEASE\_NOTES.

The following files are created or modified by the installation procedure:

| SYS\$HELP:HELPLIB.HLB              | [modified] |
|------------------------------------|------------|
| SYS\$HELP: PASCAL037.RELEASE_NOTES | [new]      |
| SYS\$LIBRARY:DCLTABLES.EXE         | [modified] |
| SYS\$LIBRARY:LIBDEF.PAS            | [new]      |
| SYS\$LIBRARY:MTHDEF.PAS            | [new]      |
| SYS\$LIBRARY: PASDEF. PAS          | [new]      |
| SYS\$LIBRARY: PASSTATUS. PAS       | [new]      |
| SYS\$LIBRARY:SIGDEF.PAS            | [new]      |
| SYS\$MESSAGE: PASCALER1.EXE        | [new]      |
| SYS\$MESSAGE: PASCALER2.EXE        | [new]      |
| SYS\$SYSTEM: PASCAL.EXE            | [new]      |

#### Step 8: Verify successful installation.

The installation procedure now calls the Installation Verification Procedure (IVP) to verify that VAX PASCAL was successfully installed.

Also, if you typed YES in response to the prompt that requests a file purge, previous versions of the VAX PASCAL files are now purged.

#### Step 9: End the installation procedure.

Installation of VAX PASCAL Version 3.7 completed at hh:mm

\$ LOGOUT RET SYSTEM logged out at dd-mmm-yyyy hh:mm:ss.ss

When the VAX PASCAL installation procedure is complete, you can choose to install more products or to end the installation procedure. To end the installation procedure, press the RETURN key. If you removed any media from the console drive before beginning the installation, you should replace it now.

Note that VMSINSTAL deletes or changes entries in the process symbol tables during the installation. Therefore, if you are going to continue using the system manager's account and if you want to restore those symbols, you should log out and log in again.

## **Installing the PASSTR Saveset**

VAX PASCAL supplies a source file, SYS\$LIBRARY:STARLET.PAS, and an environment file, SYS\$LIBRARY:STARLET.PEN. These files contain system service routine declarations written in VAX PASCAL. Included in these files is the following information:

- External declarations for system services and VAX RMS routines
- System symbolic names, such as system status codes and type codes for job/process information requests
- Data structures, such as record type definitions for record access blocks, file access blocks, extended attribute blocks, and name blocks

If you want to install these files on your system, invoke VMSINSTAL to install the PASSTR saveset included on your media. For example:

\$ @SYS\$UPDATE:VMSINSTAL PASSTR034 CSA1: OPTIONS N RET

If the PASSTR saveset is not provided with the compiler release, it is recommended that you reinstall PASSTR from the most recent release with which it is included. The STARLET.PAS file that is built by the PASSTR facility is built from a file of definitions shipped with the VAX/VMS kit. This file, SYS\$LIBRARY:STARLETSD.TLB, may be updated in future VAX/VMS releases. After each VAX/VMS update or upgrade, reinstalling PASSTR allows you to obtain any corrections or enhancements made to SYS\$LIBRARY:STARLETSD.TLB.

## After the Installation

VAX PASCAL is now installed and can be invoked by all users with the PASCAL command.

The installation procedure modifies the DCL command table so that the PASCAL command is recognized and processed. However, the previous command table is still in effect for those users who are currently logged in. All logged-in users who want to use the PASCAL command must log out of the system and log in again.

If VAX PASCAL will be used extensively on your system, you can use the Install Utility to install VAX PASCAL as a shared image. Installing VAX PASCAL as a shared image reduces system overhead and memory requirements. For more information, see the Installing VAX PASCAL as a Shared Image section.

# **Error Conditions**

If the installation procedure or IVP fails for any reason, the following message is displayed:

%VMSINSTAL-E-INSFAIL PASCAL V3.7 Installation failed.

An error can occur during the installation if one or more of the following is true:

- Disk space to complete the installation is insufficient
- Incorrect VAX/VMS or MicroVMS version is installed

If you are notified that any of these conditions exist, you should take the appropriate action, as described in the message. If the installation fails, you must restart the installation procedure from step 2. If the installation fails due to an IVP failure, contact a DIGITAL field service representative.

## Installing VAX PASCAL as a Shared Image

If VAX PASCAL will be used extensively on your system, you can reduce the system overhead and memory requirements by installing it as a shared image. To perform the installation on a system that is currently running, use the Install Utility while you are logged in to the system manager's account.

You should perform the following steps on a system that has just been bootstrapped because the available space in the global page table is less likely to be fragmented. If errors occur, consult the VAX/VMS System Manager's Reference Manual.

#### Step 1: Determine the number of unused global pages.

```
$ INSTALL == "$INSTALL/COMMAND_MODE" RET
$ INSTALL RET
INSTALL> LIST/GLOBAL/SUMMARY RET
Summary of Local Memory Global Sections
315 Global Sections Used, 26170/13830 Global Pages Used/Unused
INSTALL> EXIT RET
```

Invoke the Install Utility and type the LIST command line to determine whether there are enough global pages to install VAX PASCAL. This command line lists the number of global sections used, the number of global pages used, and the number of global pages unused. (These numbers are system specific; numbers used in the previous example may not match those on your system.) Note the number of global sections used and global pages unused. Then, exit from the Install Utility by typing EXIT. Note that the Install Utility does not supply information on the number of contiguous free pages.

VAX PASCAL requires approximately 1100 contiguous global pages, and the Run-Time Library requires approximately 80 contiguous global pages. If there are fewer than 1100 unused pages (1180 if you are installing both the compiler and the Run-Time Library), you can delete an existing known image with the Install Utility, or increase the GBLPAGES system parameter with the AUTOGEN.COM procedure. For more information on using the AUTOGEN.COM procedure, refer to the VAX/VMS System Manager's Reference Manual.

#### Step 2: Determine the number of global sections available.

\$ RUN SYS\$SYSTEM: SYSGEN RET SYSGEN> USE CURRENT RET SYSGEN> SHOW CBLSECTIONS RET SYSGEN> EXIT RET

Invoke the System Generation Utility (SYSGEN) and type these commands to determine whether enough global sections are available to install VAX PASCAL. The first number displayed is the maximum number of global sections. Compare this number to the number of global sections in use displayed by the Install Utility. VAX PASCAL requires two global sections. Therefore, if the number displayed plus 2 (3 if you are installing the Run-Time Library) exceeds the system maximum, you must increase the number of available global sections before you can install VAX PASCAL. To increase the number, you must increase the GBLSECTIONS parameter with the AUTOGEN.COM procedure. For more information on the AUTOGEN.COM procedure, refer to the VAX/VMS System Manager's Reference Manual.

If the number displayed plus 2 (3 if you are installing the Run-Time Library) is less than the system maximum, you can exit from SYSGEN and continue.

# Step 3: Install VAX PASCAL and the VAX PASCAL Run-Time Library as a shared image.

```
$ INSTALL RET
INSTALL> ADD SYS$SYSTEM: PASCAL.EXE/OPEN/SHARED/HEADER_RESIDENT RET
INSTALL> DELETE SYS$SHARE: PASRTL.EXE RET
INSTALL> ADD SYS$SHARE: PASRTL.EXE/OPEN/SHARED/HEADER_RESIDENT RET
INSTALL> EXIT RET
```

10 VAX PASCAL Installation Guide

# Step 4: Update the system startup file to install VAX PASCAL and the VAX PASCAL Run-Time Library.

To ensure that VAX PASCAL is installed as a shared image each time the system is bootstrapped, include the following lines in SYS\$MANAGER:SYSTARTUP.COM (the site-specific startup file):

```
$ INSTALL == "INSTALL/COMMAND_MODE" RET
$ INSTALL RET
INSTALL> ADD SYS$SYSTEM:PASCAL.EXE/OPEN/SHARED/HEADER_RESIDENT RET
INSTALL> DELETE SYS$SHARE:PASRTL.EXE RET
INSTALL> ADD SYS$SHARE:PASRTL.EXE/OPEN/SHARED/HEADER_RESIDENT RET
INSTALL> EXIT RET
```

## **Maintenance Updates**

DIGITAL may periodically issue maintenance updates of VAX PASCAL. Each update consists of an installation kit. You should install this kit as described in this document or in any documentation that may accompany the maintenance update.

Each time a maintenance update is released, the version number changes. For example, if the current version is 1.0, the version number of the first maintenance update will be 1.1. In addition, the maintenance update usually includes changes to the release notes. The release notes describe the changes that have been made to VAX PASCAL since the previous release.

The update release notes are provided on line. You can read the release notes before you install VAX PASCAL and at any time after the product is installed. For information on reading the release notes before VAX PASCAL is installed, follow the installation procedure up to step 4. To read the release notes after installing the product, display or print the file SYS\$HELP:PASCAL037.RELEASE\_NOTES, or type the following:

\$ HELP PASCAL RELEASE\_NOTES

## **Determining and Reporting Problems**

If an error occurs while you are using VAX PASCAL, and you believe that the error is caused by a problem with VAX PASCAL, take one of the following actions:

- If you have a BASIC or DECsupport Software Agreement, you should call your Customer Support Center. (With these services, you receive telephone support that provides high-level advisory and remedial assistance. For more information, contact your local DIGITAL representative.)
- If you purchased VAX PASCAL within the last 90 days and you think the problem is caused by a software error, you can submit a Software Performance Report (SPR).
- If you have a Self-Maintenance Software Agreement, you can submit a Software Performance Report (SPR).

If you submit a Software Performance Report (SPR), be sure to provide all source files, include files, and data files on machine-readable media.

If you find an error in the VAX PASCAL documentation, you should fill out and submit a Reader's Comments form at the back of the document in which the error was found. Specify the section and page number where the error was found.

## **Sample Installation**

This section contains a sample installation of VAX PASCAL. Note that this is only a sample. Sometimes the installation procedure is modified slightly in maintenance updates of this product. Because this installation guide is not usually revised for maintenance updates, be sure to read the *Read Before Installing or Using VAX PASCAL* letter before you install this product. This letter notes any significant changes in the installation that vary from this sample.

#### Sample VAX PASCAL Installation

\$ @VMSINSTAL RET

VAX/VMS Software Product Installation Procedure V4.7

It is 29-MAR-1988 at 12:00. Enter a question mark (?) at any time for help.

\* Are you satisfied with the backup of your system disk [YES]? YES RET \* Where will the distribution volumes be mounted: MTAO: RET

Enter the products to be processed from the first distribution volume set. \* Products: PASCAL037 Please mount volume 1 of the set on MTAO: \* Are you ready? YES RET %MOUNT-I-MOUNTED, PASCAL mounted on \_MTAO:

The following products will be processed:

PASCAL V3.7

Beginning installation of PASCAL V3.7 at 12:05

%VMSINSTAL-I-RESTORE, Restoring product saveset A... %VMSINSTAL-I-RELMOVED, The products release notes have been successfully moved to SYS\$HELP.

\*-----\*
\* Installation Command Procedure for \*
\* VAX PASCAL V3.7 \*
\*----\*

\* Do you want to purge files replaced by this installation [YES]? YES RET

This kit contains a file summarizing the new features, changes, restrictions, and compatibility issues in this release of VAX PASCAL. This file is named PASCAL037.RELEASE\_NOTES and will be placed in SYS\$HELP:.

This file contains information valuable to VAX PASCAL programmers. Please inform your user community of this file's existence.

All questions regarding the installation have now been asked. The installation of VAX PASCAL V3.7 will now continue for approximately 5 to 120 minutes depending on your configuration.

%VMSINSTAL-I-RESTORE, Restoring product saveset B...

Your VMS system will now be updated to include the following new and modified files:

| SYS\$HELP:HELPLIB.HLB               | [modified] |
|-------------------------------------|------------|
| SYS\$HELP: PASCAL037. RELEASE_NOTES | [new]      |
| SYS\$LIBRARY:DCLTABLES.EXE          | [modified] |
| SYS\$LIBRARY:LIBDEF.PAS             | [new]      |
| SYS\$LIBRARY:MTHDEF.PAS             | [new]      |
| SYS\$LIBRARY : PASDEF . PAS         | [new]      |
| SYS\$LIBRARY:PASSTATUS.PAS          | [new]      |
| SYS\$LIBRARY:SIGDEF.PAS             | [new]      |
| SYS\$MESSAGE: PASCALER1.EXE         | [new]      |
| SYS\$MESSAGE: PASCALER2.EXE         | [new]      |
| SYS\$SYSTEM: PASCAL.EXE             | [new]      |

%VMSINSTAL-I-MOVEFILES, files will now be moved to their target directories...

\*----\*
\* Installation Verification Procedure for \*
\* VAX PASCAL V3.7 \*
\*----\*

\*\* Successful Installation of VAX PASCAL V3.7 on 29-MAR-1988 at 12:10 \*\*

Installation of VAX PASCAL V3.7 completed at 12:10

Enter the products to be installed from the next distribution volume set. \* Products [EXIT]:  $\ensuremath{|\mathsf{RET}|}$ 

VMSINSTAL procedure done at 12:11

#### Sample PASSTR Installation

\$ SET DEFAULT SYS\$UPDATE RET
\$ @VMSINSTAL PASSTRO34 MTA0: RET

VAX/VMS Software Product Installation Procedure V4.5

It is 29-MAR-1988 at 15:16. Enter a question mark (?) at any time for help. \* Are you satisfied with the backup of your system disk [YES]? YES RET Please mount the first volume of the set on MTAO: \* Are you ready? YES RET %MOUNT-I-MOUNTED, PASSTR mounted on \_MTAO: The following products will be processed: PASSTR V3.4 Beginning installation of PASSTR at 15:16 %VMSINSTAL-I-RESTORE, Restoring product saveset A.... %VMSINSTAL-I-RELMOVED, The products release notes have been successfully moved to SYS\$HELP. \*-----\* \* Installation Command Procedure for VAX PASCAL \* \* libraries STARLET.PAS and STARLET.PEN \* \*------\* Do you want to purge files replaced by this installation [YES]? YES RET This kit contains a file summarizing the new features, changes, restrictions, and compatibility issues in this release of the VAX PASCAL STARLET library. This file is named PASSTR034.RELEASE\_NOTES and will be placed in SYS\$HELP:.. This file contains information valuable to VAX PASCAL programmers. Please inform your user community of this file's existence. All questions regarding the installation have now been asked. The installation of VAX PASCAL STARLET.PAS and STARLET.PEN will now continue for approximately 20 to 25 minutes. Your VMS system will now be updated to include the following new files. SYS\$HELP: PASSTRO34.RELEASE\_NOTES SYS\$LIBRARY:STARLET.PAS SYS\$LIBRARY: STARLET. PEN

%VMSINSTAL-I-MOVEFILES, files will now be moved to their target directories...

\*----\* \* Installation Verification Procedure for \* \* VAX PASCAL STARLET V3.4 \* \*----\*

\*\* Successful Installation of VAX PASCAL STARLET libraries \*\*

Installation of PASSTR V3.4 completed at 15:36

VMSINSTAL procedure done at 15:36

# **Reader's Comments**

Please use this postage-paid form to comment on this manual. If you require a written reply to a software problem and are eligible to receive one under Software Performance Report (SPR) service, submit your comments on an SPR form.

Thank you for your assistance.

| I rate this manual's:                                                                                         | Excellent      | Good       | Fair   | Poor   |
|----------------------------------------------------------------------------------------------------|----------------|------------|--------|--------|
| Accuracy (software works as manual says)<br>Completeness (enough information)<br>Clarity (easy to understand) |                |            |        |        |
| Organization (structure of subject matter)<br>Figures (useful)                                                |                |            |        |        |
| Examples (useful)                                                                                             |                |            |        |        |
| Index (ability to find topic)                                                                                 |                |            |        |        |
| Page layout (easy to find information)                                                                        |                |            |        |        |
| I would like to see more/less                                                                                 |                |            |        |        |
| What I like best about this manual is                                                                         |                |            |        |        |
|                                                                                                    |                |            |        |        |
| What I like least about this manual is                                                                        |                |            |        |        |
| I found the following errors in this manual:<br>Page Description                                              |                |            |        |        |
|                                                                                                    |                |            |        |        |
| Additional comments or suggestions to impr                                                                    | rove this manu |            |        |        |
|                                                                                                    |                |            |        |        |
|                                                                                                    |                |            |        |        |
|                                                                                                    |                |            |        |        |
| I am using Version of the software                                                                            | this manual d  | lescribes. |        |        |
| Name/Title                                                                                                    |                | Dept.      |        |        |
| Company                                                                                                    |                |            | . Date |        |
| Mailing Address                                                                                               |                |            |        |        |
|                                                                                                    |                | _ Phone    | ·····  | ······ |

)o Not Tear - Fold Here and Tape ----

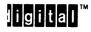

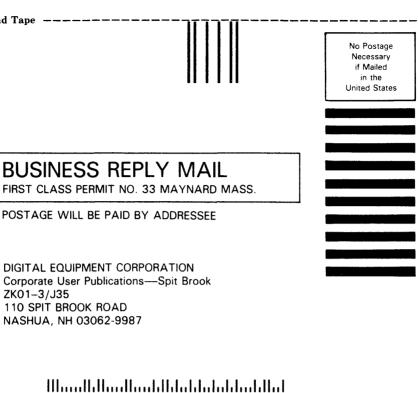

Do Not Tear - Fold Here --

# **Reader's Comments**

Please use this postage-paid form to comment on this manual. If you require a written reply to a software problem and are eligible to receive one under Software Performance Report (SPR) service, submit your comments on an SPR form.

Thank you for your assistance.

| I rate this manual's:                                                                                                    | Excellent     | Good      | Fair     | Poor     |
|----------------------------------------------------------------------------------------------------|---------------|-----------|----------|----------|
| Accuracy (software works as manual says)<br>Completeness (enough information)<br>Clarity (easy to understand)<br>Organization (structure of subject matter)<br>Figures (useful)<br>Examples (useful)<br>Index (ability to find topic)<br>Page layout (easy to find information) |               |           |          |          |
| I would like to see more/less                                                                                                    |               |           |          |          |
| What I like best about this manual is                                                                                                    |               |           |          |          |
| What I like least about this manual is                                                                                                    |               |           |          |          |
| I found the following errors in this manual:<br>Page Description                                                                                                    |               |           |          |          |
|                                                                                                    |               |           |          |          |
| Additional comments or suggestions to impr                                                                                                    | ove this manu | ial:      |          |          |
|                                                                                                    |               |           |          |          |
| I am using Version of the software                                                                                                    | this manual d | escribes. | <u> </u> |          |
| Name/Title                                                                                                    |               | Dept.     |          | <u> </u> |
| Company                                                                                                    |               | ·····     | Date     |          |
| Mailing Address                                                                                                    |               |           |          |          |
|                                                                                                    |               | Phone     |          |          |

Do Not Tear - Fold Here and Tape ----

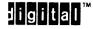

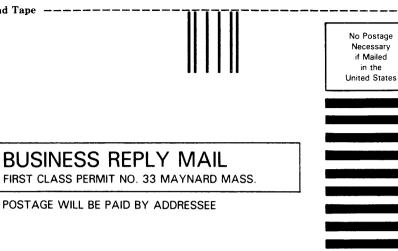

in the

DIGITAL EQUIPMENT CORPORATION Corporate User Publications-Spit Brook ZK01-3/J35 110 SPIT BROOK ROAD NASHUA, NH 03062-9987

# 

Do Not Tear - Fold Here -----

1